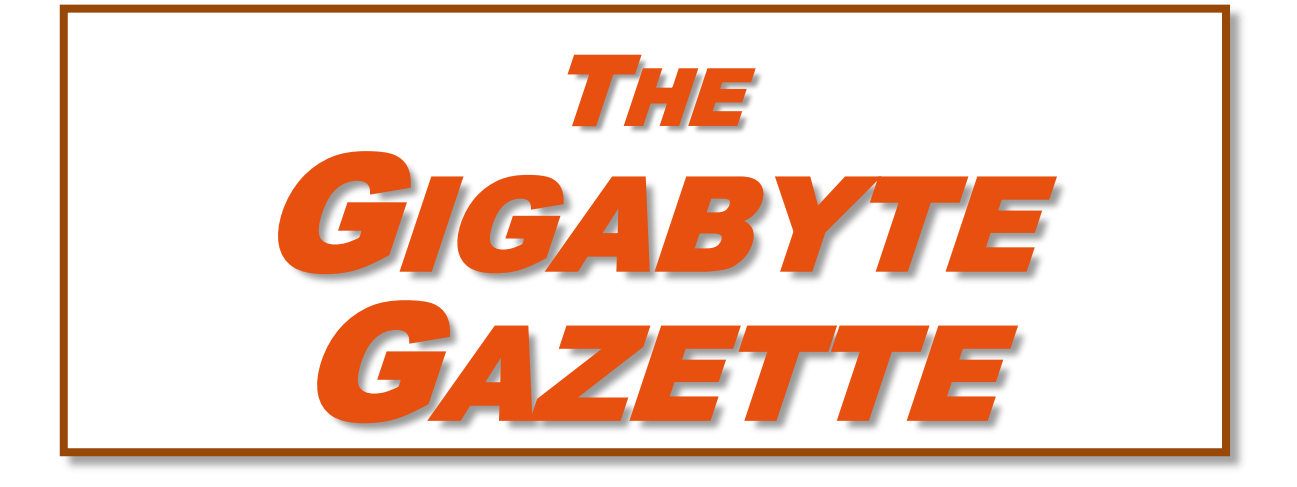

**The Monthly Newsletter of the** *Sun City Summerlin Computer Club*

**[www.scscc.club](http://www.scscc.club/)**

**October, 2019**

# **Table of Contents**

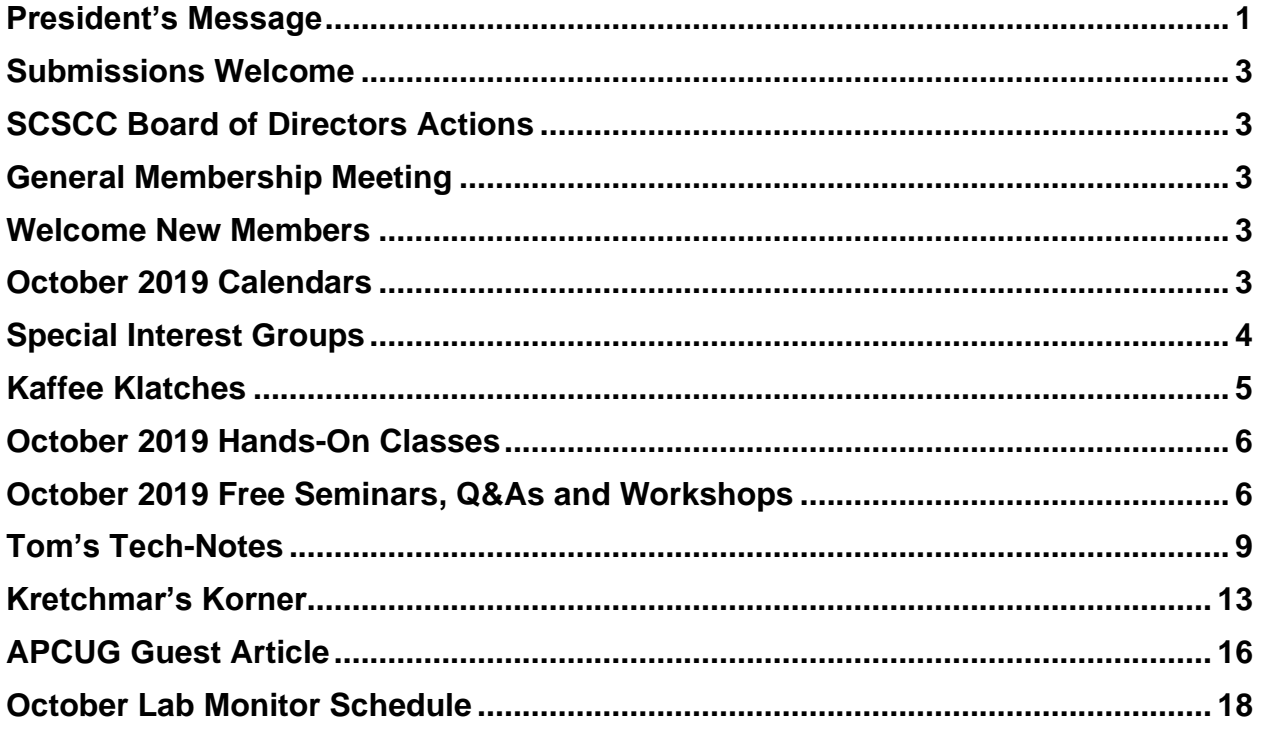

## **Issue Contributors**

**Tom Burt Kathy Kirby Jeff Wilkinson**  **Peggy Cushman David Kretchmar Lou Torraca** 

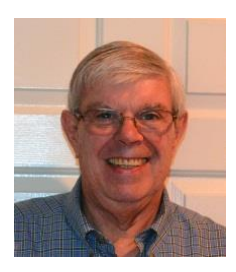

# <span id="page-2-0"></span>**President's Message**

*by Jeff Wilkinson* **5G Is Coming …**

5G is the designation for the upcoming fifth-generation cellular network technology. This technology, which had the standards set at the end of 2017, promises to bring faster speeds than the current 4G technology in use by most cell phones today. This technology will not only affect your cell phones, tablets and laptops, but also the myriad of other connected devices such as door locks, autonomous vehicles, security cameras, home appliances, and many more devices included in the IoT space – Internet of Things!

It's estimated that over 20 billion devices will be connected to the internet by the end of 2020 up from the 6 Billion plus currently connected. The promised latency (the delay in sending data from one point to the next) reduction of 5G is critical to the growth of driverless vehicles and many other applications.

Shipments of 5G smartphones will surge to more than 100 million units by the end of 2020 as the coverage of 5G networks grows and the premium prices of today's handsets come down, according to a [report](https://www.idc.com/getdoc.jsp?containerId=prUS45487719) by International Data Corporation. IDC said that next year 5G handsets could account for close to 10% of global volumes, which have been hammered in recent years by consumers taking longer and longer to upgrade to new models.

## **Driverless Cars and 5G Technology**

For autonomous car technology to be unlocked, many experts agree that large-scale adoption of 5G is required.

If you've been following the news about 5G, you know that it has the potential to significantly boost bandwidth up to 10 Gbits/sec. It also has sub-1-millisecond system latency paired with a considerable reduction in power consumption over existing networks. 5G will enable a host of new applications in the Industrial Internet of Things (IoT), vehicle-to-vehicle communication, virtual reality and artificial intelligence applications.

Said Nokia's Jane Rygaard in a [recent interview with the BBC](https://www.bbc.com/news/business-45048264) : "*We need to look at how long it takes for the message to be transmitted between sensors and then get to the computer in each car, and then how long it takes for the computer to make a decision, and all of this has to be in less time than a human would take to make a decision—2 milliseconds. We need a network supporting this, and 5G is that network*."

Still, with self-driving features already in widespread use, it does appear that fully autonomous cars will appear on our roads, and perhaps sooner than people realize. Even more surprising, they will also be considered much safer than human-controlled vehicles. The current 4G network is fast enough to online stream full HD content and play online games, but it can't support safer and smarter [autonomous cars.](https://www.forbes.com/sites/bijankhosravi/2018/03/25/autonomous-cars-wont-work-until-we-have-5g/) Autonomous cars, systems require incredible data processing capabilities and speeds to mimic the timing of human reflexes.

The rollout of 5G technology is likely to begin in high usage areas and will certainly experience some growing pains but it is coming.

Until next month …

*Jeff Wilkinson, President (702) 527-4056 [pres.scscc@gmail.com](mailto:pres.scscc@gmail.com)*

## **Submissions Welcome**

<span id="page-4-0"></span>We are always looking for new information to share with our club members. If you have computer or technical information you would like to share with members of the club, send your articles to editor **Tom Burt** at [tomburt89134@cox.net.](mailto:tomburt89134@cox.net) Thank you to everyone for your contributions.

# **SCSCC Board of Directors Actions**

<span id="page-4-2"></span><span id="page-4-1"></span>**There was no Computer Club Board of Directors meeting in July.**

## **General Membership Meeting**

**Our next General Meeting will be held at 2 PM on Thursday, October 3 rd, 2019 in Desert Vista Room 5.**

**Our guest speaker will be Mike Hooper of Sun City Coin & Bullion.**

<span id="page-4-3"></span>*For Club information: go to [www.scscc.club,](file:///C:/Users/patle/Documents/2016%20SCSCC%20BOD/www.scscc.club) contact Jeff Wilkinson, President at (702) 527-4056 or email him at [pres.scscc@gmail.com.](mailto:pres.scscc@gmail.com)*

# **Welcome New Members**

The following new members joined the Computer Club between August 26<sup>th</sup> and September 27<sup>th</sup>.

**Chris Bartel Louise Bowman Diana Commander Stephen Commander David Engle Mary Engle**

**Richard Gerk Mary Ann Hanley Anthony Hollins Mary Russell Richard Stephens Jan Voight**

# **October 2019 Calendars**

<span id="page-4-4"></span>To view this month's classroom and lab calendars, click the following hyperlink:

**[http://www.scscc.club/Calendars/scscc\\_calendar\\_2019-10Oct.pdf](http://www.scscc.club/Calendars/scscc_calendar_2019-10Oct.pdf)**

# **Special Interest Groups**

<span id="page-5-0"></span>**Special Interest Groups (SIGs) provide a forum for general discussion on a specific computer related subject. Admission to all SIGs is on a first-come, first-seated basis and is subject to the maximum allowed by fire code regulations. All of the following meetings are held in the Classroom. <W>, <M> or <H> indicate whether a SIG would be of interest to a Windows***,*  **Macintosh or Hand-held Device user.**

#### **Genealogy Q&A <W/M>**

*4 th Saturday, 9 a.m. to noon in the Lab* Karen Ristic (702-749-6489)

Genealogy is one of America's most popular and rewarding hobbies. With billions of records now available online, researching your family tree has never been easier – if you know where to look and which key words you'll need to use to create an accurate family tree from start to finish.

#### **Internet Investing <W/M/H>**

*3rd Thursday, 9:00 a.m. in even months* Next meeting: October 17<sup>th</sup> Tom Burt (702-341-7095)

The Internet Investing SIG provides a forum for members interested in using Internet resources for researching and managing investments to meet, discuss, and learn more about the topic. The SIG's target audience is members with intermediate computer skills and investment experience, but all members are welcome.

## **Hardware / Software Repair Lab <W/M >**

*Every Tuesday, 1:00 p.m. to 4:00 p.m.* Chuck Wolff (702-233-6634) and Chuck Hagen (702-418-2614)

The Repair Lab provides **CLUB MEMBERS ONLY** with no-cost assistance for those having upgrades and / or hardware and software problems with their computers. Bring in only your PC tower, your Mac or your laptop and your problems. Our TECH team will give you our best effort. *Be sure to mark your cables so you can re-connect when you get home*.

### **iPad/iPod/iPhone <H>**

*4th Wednesday, 9 a.m.* Zane Clark (702-562-3684)

This SIG is your forum for learning about and discussing the Apple iPhone, iPad tablet and iPod devices as well as Macintosh PCs. It's for Apple users of all experience levels.

# **Kaffee Klatches**

<span id="page-6-0"></span>Kaffee Klatches provide a forum for general discussion on all computer-related subjects. Admission to all Kaffee Klatches is on a first-come, first-seated basis and is subject to the maximum allowed by fire code regulations. The following meetings are held in the Classroom. **<W> or <M> or <H> indicate whether a SIG would be of interest to a Windows***,* **Macintosh or Hand-held Device (iOS or Android) user.**

### **Windows 10 SIG / Q&A <W>**

*First and Third Saturdays, 9:30 a.m.* Bill Wilkinson (702-233-4977)

If you are a novice or near-beginner computer user, or if you just want some refresher information together with a refreshing cup of coffee, then jump-start or recharge your computing knowledge by attending these Win 10 SIG / Q&A sessions. At each session, attendees will explore several topics of interest to beginners and near-beginners. The topics are always announced a couple of days in advance via e-mail to SCSCC members who have subscribed to the club's SCSCCNews mailing list. Each topic is presented in a step-by-step manner and is supported by "how to" notes that can be easily and conveniently downloaded from the **[SCSCCBKK.org](http://scsccbkk.org/)** web page. Following each "up front" presentation of one or more topics (approximately 60 minutes in duration), an informal open-ended Question and Answer period takes place for those who wish to participate, listen, reflect, or inquire.

### **Kaffee Klatch <W/M/H>**

*Every Tuesday, 8:30 a.m.*  Sandy Mintz (702-838-2525)

This Kaffee Klatch is an open, free-form discussion group for all users, from beginning to advanced. KK discussions are not restricted to any one subject, computer platform or computer-knowledge level but should be computer or technology related. We will try to answer your questions, help you keep your systems updated and provide some useful "tips and tricks." Since our SCSCC is built on "neighbor helping neighbor," if you have a tip or information, we encourage you to bring it in and share. The fellowship is great, the coffee is good, and the education received from the KK attendees is priceless. Stop by on Tuesday morning and have a cup of coffee with us.

# **October 2019 Hands-On Classes**

*No hands-on (Lab) classes are scheduled in October.*

# <span id="page-7-1"></span><span id="page-7-0"></span>**October 2019 Free Seminars, Q&As and Workshops**

**For Computer Club seminars, there is no requirement for advanced registration unless explicitly stated. Seating is first-come, first-seated.**

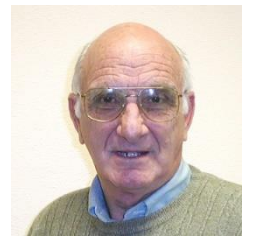

## **"All Things Apple" Q&A**

**9 AM on First and Third Wednesdays (October 2 & 16) Presenter: Zane Clark Location: SCSCC Classroom**

Bring your Apple iPhone, iPad, Watch or MacBook to get one on one help with your questions about how to use any Apple device and popular iOS or MacOS apps.

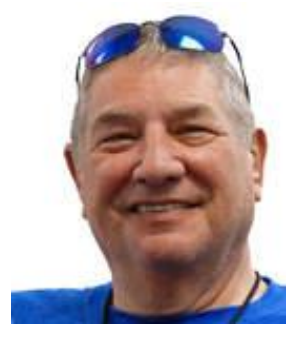

## **Google Calendar on Your Smartphone**

**Monday, October 14th at 1 PM Presenter: Stu Gershon Location: SCSCC Classroom**

(subject to change)

Stu will discuss and demonstrate the many features of the Google Calendar app for your smartphone.

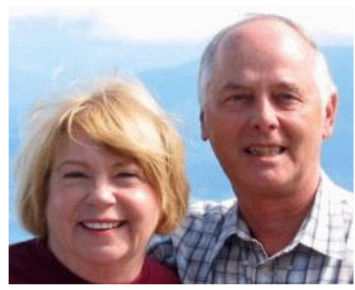

# *Let's Talk* **(Genealogy)** *and* **Lab Monitors**

**4 th Saturday (October 26 th), 9:00 am to 12:00 pm Presenters/Monitors: Karen and Ray Ristic Location: SCSCC Computer Lab**

Genealogists ask a lot of questions. That's what research is all about! Google can provide you many websites with genealogy questions to ask of those you are researching for family information. Many websites are particularly of value especially when you have little or no data about your ancestors.

So … do you have a question or two about your genealogy or have you hit a brick wall in your family history research? Come for a visit to the Computer Lab and we'll talk about it. Also, what about the software, Family Tree Maker? Did you know the computers in the Computer Lab have Family Tree Maker on all of them?

The team of Karen Ristic and Ray Ristic have been doing family history research for over 40 years, teaching classes, members and officers of genealogy societies, and have published two of their own family history books. They will continue to be in the Computer Lab, primarily to Monitor the Computer Lab, on the  $4<sup>th</sup>$  Saturday of the month from 9:00 am to 12:00 pm, but also to be available in the Computer Lab (multitasking?) on those days at those times (along with others who may drop by) to "*Let's Talk*" to provide direction and/or answers to your own genealogy questions.

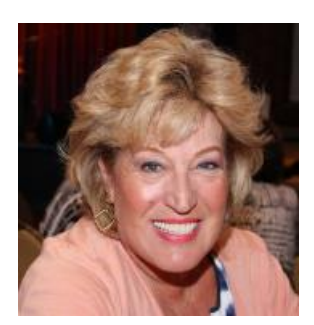

## **Android Q&A**

**Wednesday, October 30 th at 1 PM Presenter: Susan Heifetz Location: SCSCC Classroom**

Bring your Android phone and Susan will answer your questions about how to use the phone and popular Android apps.

# **"Cutting the Cord" – What's New in 2019**

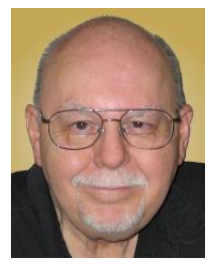

### **Wednesday, October 30th 9:30 AM – 11:30 AM Presenter: Tom Burt Location: SCSCC Classroom**

Due to recurring price hikes, many of our members have become disenchanted with TV service from Cox, DirecTV, Dish and Prism. The array of alternatives can seem dauntingly complex and confusing. This seminar will review and compare all the TV and Internet services available to Sun City Summerlin residents in 2019.

We'll summarize broadcast "over the air" digital TV technology and how to set up a HDTV antenna, including some tips for getting the best reception.

We'll compare the commercial cable and satellite TV services' features and prices so you can be an informed shopper. For prospective cord cutters, we'll also include some discussion of the various Internet streaming TV services like Sling, DirecTV Now, Amazon's Prime TV, NetFlix, Hulu and YouTube TV. We'll also touch on media center software you can use to stream music, photos and videos from your PC or laptop to your smart device or HDTV.

We'll also touch on some upcoming new options for getting high-speed Internet service. And we'll include a generous amount of time for questions and discussion.

The latest seminar notes will be available about **October 23rd** at:<http://www.scscc.club/smnr>

# **Tom's Tech-Notes**

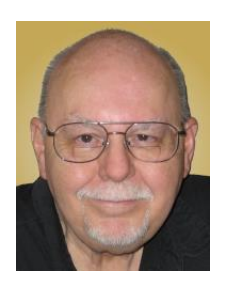

# <span id="page-10-0"></span>**MediaMonkey A Replacement for iTunes for Windows**

At its World-wide Developer Conference in early June, 2019, Apple announced that, in the upcoming MacOS Catalina release, its venerable iTunes media-player / jukebox program will be replaced by a trio of programs that collectively offer the same features. The file synch features will be moved the MacOS file manager. The announcement also said that Windows, older MacOS and iOS users would be unaffected "for the time being". All existing Apple Music store purchases would remain available under the same licenses.

I've been a long-time user of iTunes on Windows going way back to when I was running the club's monthly Digital Media SIG (2003-2013). As other jukebox programs for Windows fell by the wayside, iTunes lived on, backed by Apple's vast resources. Apple's June announcement didn't initially concern me, since Windows users of iTunes would be unaffected "for the time being".

However, in casting about for something to write about this month, I decided to see what alternatives to iTunes were available to Windows users. I had two main requirements:

- 1. The software support most (ideally all) of the iTunes features I use and value.
- 2. The software be inexpensive (ideally free).

I did a web search using **iTunes Replacement Windows** as my search words and got several useful hits. Once was a handy review article:

<https://www.howtogeek.com/288254/the-best-itunes-alternatives-for-windows/>

After reading the review, I investigated two programs that were well-rated:

- **MusicBee** <https://getmusicbee.com/>
- **MediaMonkey** <https://www.mediamonkey.com/>

I downloaded and installed both and then imported my main 5500-file library into each. These are mainly audio tracks that I ripped from audio CDS, audio tapes or stereo LPs over the years. Lately I've also been downloading songs via the Freegal free music services offered by the Las Vegas / Clark County library. Over the past year or two, when I get a spare hour or two, I've been using iTunes to re-rip my favorite audio CDs, upgrading the sampling rate from 128 kilobits to 256 kilobits per second. The difference in audio fidelity is noticeable and, with today's immense hard drives, disk space doesn't matter. This has created extra work in curating my collection; I have to prune out the older 128 Kbps versions of the songs.

I wanted the iTunes replacement to support all of these activities and hopefully make some of that work easier. Plus, I wanted the music it's playing to sound great!

After trying each program out, for me it was no contest. While MusicBee is an excellent program, **MediaMonkey** seemed to meet all my requirements; it looks and acts almost identically to iTunes and it's free! (They do appreciate donations if you're a dedicated user.) To do your own experiments, use the links above to get both programs. I'll discuss some key MediaMonkey features below.

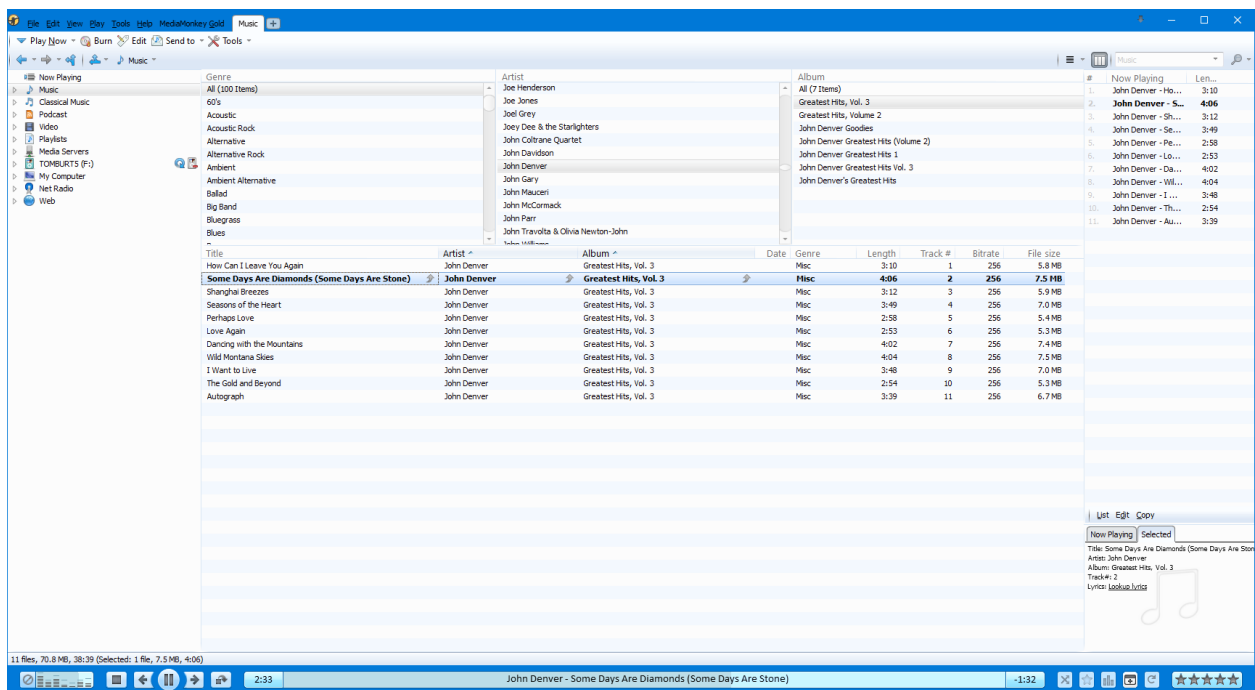

#### **MediaMonkey Main Screen**

MediaMonkey's main screen (Music View) is very similar to that in iTunes. It features a 3 column hierarchical browser (Genre, Artist, Album) that can be used to filter a list of song titles displayed in a table pane below the browser columns. Along the bottom are controls for playing, pausing and skipping, a progress bar with time played and time remaining and some buttons for special features like shuffle and enabling the equalizer. The left-hand pane allows choosing between major views, including Playlists. The right-hand pane displays a list of the songs queued up for playing. At the lower right is a small pane with the detailed information about the current song that's playing.

Along the top are a menu bar and a two-level toolbar with a rich set of functions for setting options, importing tracks into the song library, building playlists, ripping CDs, burning discs, converting file formats and synching to external devices.

### **Importing Existing Music Files**

When first launched, MediaMonkey offers to import your music files into its music library. You can specify which folder(s) it should scan. MediaMonkey reads each music file in the designated tree of folders and extracts the ID1 and ID2 tag information into fields in its library database. It imported my 5500 file (20 GB) collection in about two minutes. Each record in the index database points back to the actual file path of the music file.

You can use the File menu to add additional music files to the library. You can also have MediaMonkey rescan previously indexed folders to update the music index. This might come into play if you used another program to update tag information.

### **Ripping Audio CDs**

One common way to add to your digital music collection is to convert audio CDs you own to individual digital music files on your PC's hard drive. This process is known as **ripping.** MediaMonkey makes ripping very easy. With MediaMonkey running, insert an audio CD into your PC's CD/DVD drive. Click your CD/DVD drive in the left-hand (view) pane and then click the Rip Audio CD button in the toolbar. The following dialog will appear:

| <b>C</b> Rip CD                                                                                                    |                | $\times$                                        |  |
|----------------------------------------------------------------------------------------------------|----------------|-------------------------------------------------|--|
| Record CD track(s) to your hard drive                                                                                                  |                |                                                 |  |
| Destination: E: Wusic \Tom Music \ <album artist="">\<album>\<track#:2> <artist> - <title></title></artist></track#:2></album></album> | ÷              | Configure<br>Format:<br>MP3                     |  |
| Tracks to be ripped:                                                                                                    |                | <b>Settings</b>                                 |  |
| $\mathcal{A}$<br>Destination                                                                                                    | Source file    | Format settings:                                |  |
| E: Wusic \Tom Music \Various \Billboard Top Hits - 1984\01 Yes - Owner Of A Lonely Heart.mp3<br>$\checkmark$                           | G:\Track01.cda |                                                 |  |
| E: Wusic \Tom Music \Various \Billboard Top Hits - 1984\02 Ray Parker Jr. - Ghostbusters.mp3<br>$\checkmark$                           | G:\Track02.cda | Channels: Joint stereo<br>Constant bitrate: 256 |  |
| E: Wusic \Tom Music \Various \Billboard Top Hits - 1984\03 Romantics - Talking In Your Sleep.mp3<br>$\checkmark$                       | G:\Track03.cda |                                                 |  |
| E: Wusic \Tom Music \Various \Billboard Top Hits - 1984\04 Pointer Sisters - Jump (For My Love).mp3<br>$\checkmark$                    | G:\Track04.cda |                                                 |  |
| E: Wusic \Tom Music \Various \Billboard Top Hits - 1984\05 Billy Ocean - Caribbean Oueen (No More Love<br>$\mathcal{A}$                | G:\Track05.cda |                                                 |  |
| $\checkmark$<br>E: Wusic Tom Music Warious Billboard Top Hits - 1984 06 Wham! - Wake Me Up Before You Go-Go.mp3                        | G:\Track06.cda |                                                 |  |
| E: Wusic \Tom Music \Various \Billboard Top Hits - 1984\07 Deniece Williams - Let's Hear It For The Boy.mp3<br>$\checkmark$            | G:\Track07.cda |                                                 |  |
| E: Wusic \Tom Music \Various \Billboard Top Hits - 1984\08 Culture Club - Karma Chameleon.mp3<br>$\vee$                                | G:\Track08.cda |                                                 |  |
| E: Wusic\Tom Music\Various\Billboard Top Hits - 1984\09 Thompson Twins - Hold Me Now.mp3<br>$\checkmark$                               | G:\Track09.cda |                                                 |  |
| E: Wusic \Tom Music \Various \Billboard Top Hits - 1984\10 Tina Turner - What's Love Got To Do With It.mp3                             | G:\Track10.cda |                                                 |  |
|                                                                                                    |                | Standard read<br>Rip type:                      |  |
|                                                                                                    |                | $\vee$ Eiect CD after ripping                   |  |
|                                                                                                    |                | Level Track Volume                              |  |
|                                                                                                    |                | $\blacksquare$ Verify ripped tracks             |  |
|                                                                                                    |                | $\vee$ On the fly encoding                      |  |
|                                                                                                    |                | <b>OK</b><br>Cancel                             |  |

**MediaMonkey Rip Audio CD Dialog**

The track information displayed is looked up in the Internet FreeDB database, which is a comprehensive listing of every commercial audio CD produced by the music industry. Take a few moments to configure the various settings. Click the Configure button to set the destination folder into which the ripped music files will be copied and the format for the file names. I like the folder hierarchy to be Album Artist > Album Name. I like the file name to be Track # - Artist – Song name.mp3. Also click the Settings button to choose the sampling bit rate. I chose MP3 format, Constant Bit Rate, 256 kilobits. This is the same as what most commercial digital music is now encoded to. Once set, your settings will be remembered for future rips.

Click the OK button and MediaMonkey will read each audio track from the CD and convert it to a MP3 file stored in the specified folder and file. For each, the music library database will have a record added pointing to the song file, with all the tag information (Artist, Album, Genre, Title, Year, Play Time, etc.) Typically, it takes 2 to 3 minutes to rip an entire audio CD.

### **PlayLists**

A playlist is an ordered list of music files, typically a subset of your entire collection. Examples might be "My top 100" or "Favorite Instrumentals" or "Christmas Music" or "Party Mix". In MediaMonkey, you can start a new playlist by right-clicking on the Playlists item in the left-hand (View) pane, and then clicking New Playlist. A small dialog will open asking for the name of the new playlist. Type in a name and then click OK. Your new playlist will appear in the listing under the Playlists item.

To add tracks to a playlist, go to the Music view, leaving the Playlists open, so that the individual playlists are visible. Select one or more music files and then drag the selection onto the name of your new playlist. Repeat for all the music files you want added to the playlist.

Under the Playlists view item, click to select your new playlist and all the song files it contains will be shown in the file list pane. To play a music file, just double click it. You can also turn on the shuffle mode to randomly play the tracks in your playlist. To change the play order, select any track in the playlist and drag it up or down in the table.

You can right click on a playlist and choose Send to which offers various options including Burn to CD/DVD and Copy to Folder. Either of these will copy the music files in the playlist to the specified target. Copy to Folder can be used to copy a playlist to a flash drive for playing in your car's entertainment center or taking to a party.

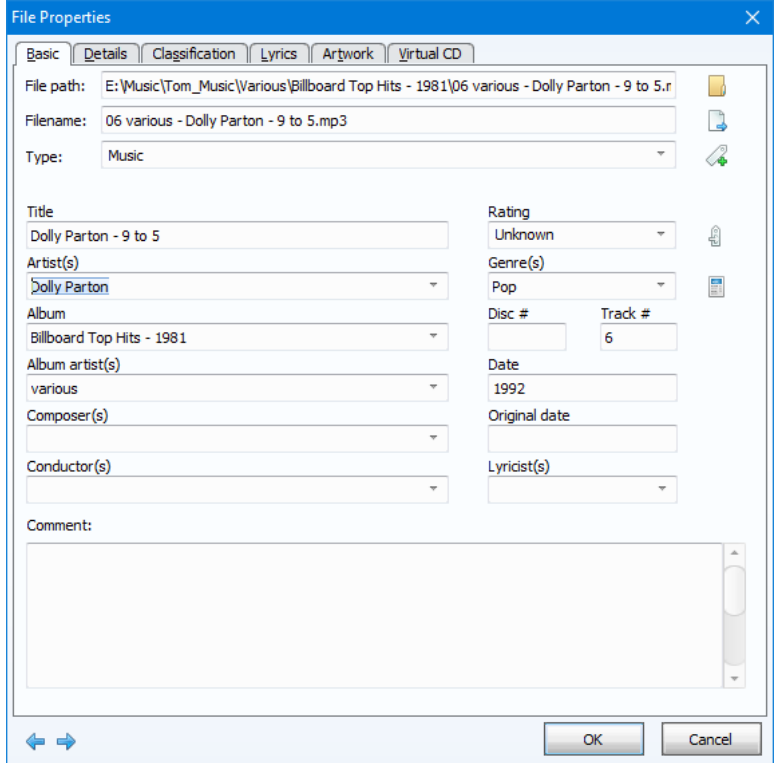

## **Editing File Information**

To modify the tag information for a music file, right-click it in the file table pane and then select Properties. An editor dialog will display with fields that you can edit. Change the field values to suit and then click OK to save the results. You can also select multiple files, right click the selection and choose Properties. In this mode you can edit properties that would be common to the selected set.

That's all I have space for. There's a lot more there. MediaMonkey seems to be a great alternative to iTunes and it's free. Give it a try!

*Until next month …*

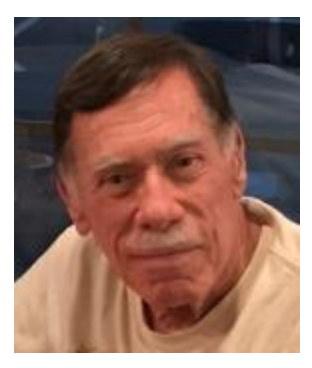

# **Kretchmar's Korner**

<span id="page-14-0"></span>**By David Kretchmar, Computer Technician Why is My Computer So Slow?**

*(Updated from April, 2017)*

There are plenty of computers being used that are performing much more slowly than they should. One of the quickest ways to turn a fast, new computer into a slow system crippled by malware is to start downloading what you think is good software from the wrong sites, or by downloading the wrong software from what appears to be the right site.

Newer computers being slowed by unwanted programs is a bother, but the damage done by PUPs (Potentially Unwanted Programs) can be much more serious; PUPs can be responsible for programs that lock up your system and make it impossible to access any of your files, or otherwise ruin your system.

Every time you download anything from the Internet you first issue permissions that enable the opening of a conduit between the Internet and your computer. The series of complex events is mostly invisible to you, except for your clicking on that virtual button that starts the whole process.

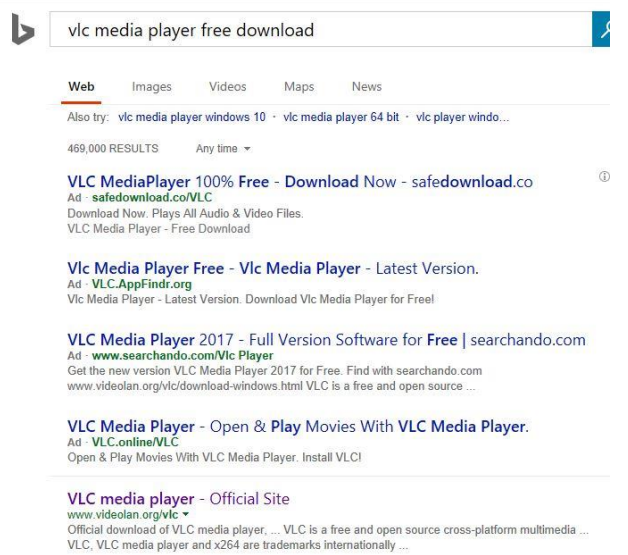

Bing and Google searches often can take you where you don't want to go. When searching for popular software, sponsored search results (which result in unwanted programs) often appear at the top of the search results page, along with links from the actual software source sites. Often those ad links try to install software on your computer that you do not want. It could be anything; it could be a fake driver update program or a scam system cleaning program. Note that my Bing search for VLC media player (left) first showed 4 sites NOT associated with VLC – places that have a high potential for providing bad software.

## **Testing Misleading Advertisement links**

How bad is it? To find out, I installed a fresh Windows 10, plus all Windows updates, on a freshly formatted hard drive. I downloaded and installed the free version of Avast! Antivirus software that brought a hitchhiker of its own - Google Chrome. OK, I wanted Chrome, but not every user would, so I considered this an invasive act by a program I downloaded for protection.

I used Edge, Firefox, and Google Chrome and started using Google and Bing search engines to start searching for popular free programs. The programs I sought are often the first programs that get installed on a PC; Firefox, Google Chrome, OpenOffice, iTunes, Adobe Flash, Java, Adobe Acrobat, VLC, and WinZip. Then, I carelessly clicked on ad results, which appeared above or on the same first page as "real" search results. These paid ads were identified by notes and highlighted in a very pale color to differentiate them (slightly) from the actual search links that appeared nearby.

The ads didn't appear after every search and the ones that appeared varied among searches and were different for different browsers. Sometimes, the first paid ad link actually took me to the software's true source site (i.e. searching for Google offered www.google.com first). Often Avast would block a download it recognized as harmful, but Avast did not catch many problems.

For all of the searched for programs, I was able to bring up more questionable sponsored search results within seconds of repeated searching. Misleading results showed up in all search engines and I could not determine that any browser offered better or worse protection than others.

For each ad link, I clicked through and installed the respective programs via the link or button provided. Instead of delivering just the application I was looking for, all of the paid links attempted to tack on unwanted programs. In some cases, if I was careful to read all of the fine print and uncheck boxes, I could get the files I was looking for without a bunch of extra "added value" software, but it was very difficult.

For the purposes of this article, I acted as an inexperienced user (or an experienced user who's not paying attention), and clicked my way through ads and dialogue boxes that looked like the End User License Agreement (EULA) we're used to seeing through when installing software.

## **And …They Got Me!**

After installing just a few programs this way, I started accumulating browser toolbars (Bing, Yahoo, and Google), and noticed my search engine and home page had been hijacked to

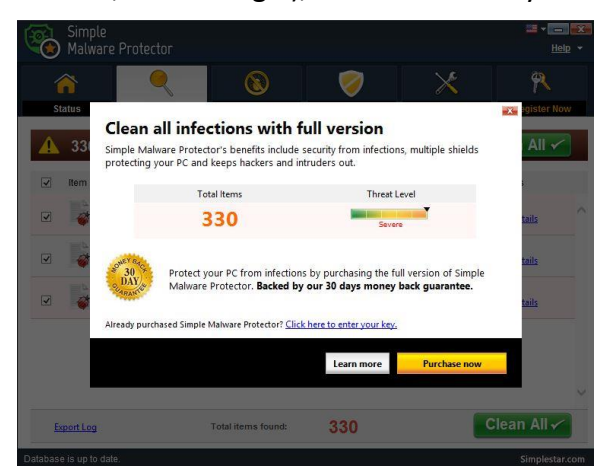

upgraded to the full paid version.

something unwanted. As I continued the process, Windows started slowing down to a crawl.

After installing all of the programs on my list, I opened Windows 10's Programs and Features and each browser's extensions and add-ons and counted 39 items that had been installed in addition to the programs I intended to get. On rebooting, three new programs launched popup windows at startup, including two that started running virus/registry scans as soon as they launched, and a couple that flashed warning windows and offered fixes if I registered and/or

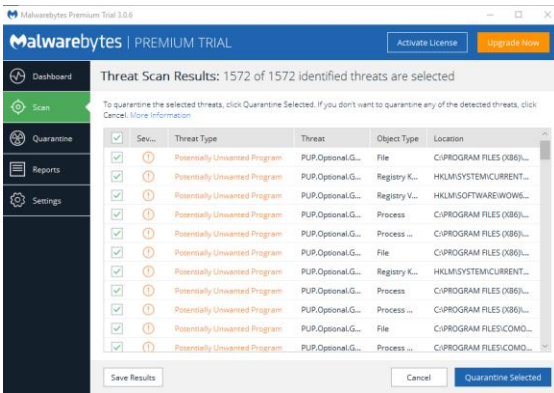

### **Conclusions and Recommendations**

Remember this was originally a clean install of Windows 10 that needed nothing.

Within a few minutes my computer became noticeably slower, plagued by numerous popups, and was becoming essentially unusable.

A Malwarebytes scan disclosed 1572 unwanted programs were present on my system. I'm sure not all of these were nasty, but if even a small fraction of them were, I would be in real trouble.

Most of us will occasionally have reason to download and install some third-party (non-Microsoft) software from the Internet. This does not have to be dangerous if you pay attention that the software is being offered from the true home site of that product. NEVER download software from any sponsored link, unless the desired software creator is the sponsor.

Do not depend on your anti-malware program to protect you. It will catch some issues, but not all.

# **APCUG Guest Article**

<span id="page-17-0"></span>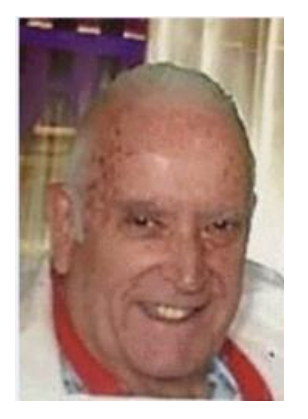

## **A Few of My Favorite Things (aka websites)**

**By Lou Torraca, President Emeritus, The Tug – MOAA User Group, HI August 2019 issue, The Tug Newsletter**

**[www.the-tug.org](http://www.the-tug.org/) [editor@the-tug.org](mailto:editor@the-tug.org)**

Time for an update of My Favorite Things … can you hear Julie Andrews singing the song: Raindrops on Roses and Whiskers on Kittens; Bright Copper Kettles and Warm Woolen Mittens; Brown Paper Packages tied up with Strings; These are a few of my favorite things.

We all spend lots of time on the 'net, but the sheer size of it makes it hard to find lots of neat places unless someone tells us, so, I've made a list of some of my favorite things (aka web pages) and I've added a few brief comments on each, but you really need to go there yourself and see what's there and in some cases try out the program.

### [https://alternativeto.net](https://alternativeto.net/)

It's really easy to find any alternatives for a software program that you don't want to spend big bucks on when you use the search function at this website.

#### [http://www.nasa.gov](http://www.nasa.gov/)

Hard to beat this one for kids of all ages. Lots of great information and images, things to do and games for everyone.

#### [http://www.wpclipart.com](http://www.wpclipart.com/)

This is where some of the clipart you see at the top of this column comes from. The owner, Mr. Paul Sherman has posted them for public use, free of any restrictions. So, feel free to use them in your letters, e-mails or whatever. Thanks, Paul!

#### [http://www.musipedia.org](http://www.musipedia.org/)

The folks at Musipedia are busy building a searchable, editable, and expandable encyclopedia of tunes. And you're invited to take part in the action. Their Melodyhound can find a tune even if all you know is the melody. Or, see the next one.

<http://thenostalgiamachine.com/>

Pick a year and you will get a list of that year's hit to listen to.

<https://www.popularmechanics.com/>

Pretty much anything you can think of is probably on this webpage!

### <https://radio.garden/listen/wpkn/e0lD4oHy>

This is one you will love. Search the globe for radio stations anywhere in the world!

### [http://www.merriam-webster.com](http://www.merriam-webster.com/)

If you do any amount of writing, whether for the office or just e-mails, I'd be surprised if you haven't found this one, which, along with the Encyclopedia Britannica are essential tools.

### [http://twitter.com](http://twitter.com/)

After blogs, this one was inevitable…you "twitter" (yes, it's a verb) by answering the question "What are you doing?" in 280 characters or less. It looks like more of a fun thing than a serious one as you can see from the example of how little 280 characters is.

### [http://www.gcflearnfree.org](http://www.gcflearnfree.org/)

This page is an incredible online learning site from the Goodwill Community Foundation. On the site, there are thousands of video lessons covering 125 topics, taught by professional educators. Topics are geared to everyone from kids, to college students, to people who want to learn English, or even adults who need to beef up on job skills, like learning to write a resume or using Microsoft Office.

### [https://www.travelblog.org](https://www.travelblog.org/)

This is a place where you can write an ongoing blog documenting your travels. It's a great way to share stories and chronicle your trip.

### [https://www.afi.com](https://www.afi.com/)

Here you will find an amazing amount of information about films you have seen or wanted to...complete story lines, a list of the top 100 films and lots more to explore. If you are a film buff, you will love this site.

Hope you enjoy exploring these; have fun out there on the www, but remember to be safe!

Aloha! Lou

# **October Lab Monitor Schedule**

<span id="page-19-0"></span>Open Lab sessions are held twice per week: 9 am to noon on Wednesdays and Saturdays.

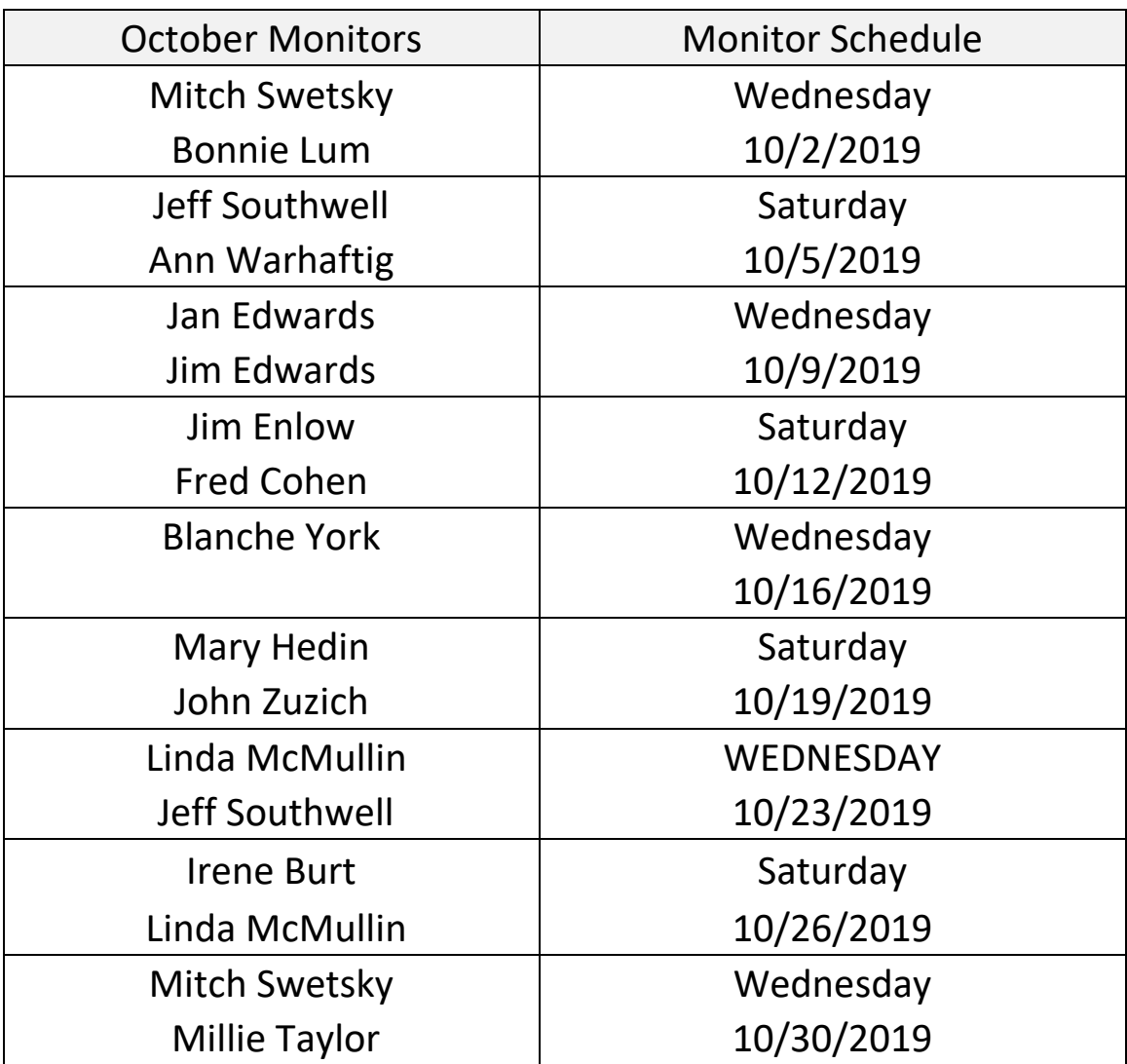